# **WIRELESS WALL SWITCH**

5 Channel RTS Wall Switch

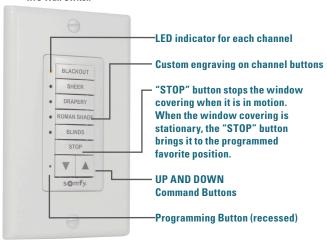

#### **WIRELESS REMOTE**

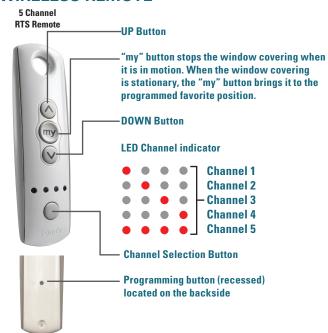

#### **USER MODE**

# Adjusting the Limits in User Mode Lower Limits

#### Step 1:

Press DOWN to send the window covering to its current LOWER Limit.

#### Step 2:

Press and hold both UP and DOWN simultaneously until the window covering jogs. Adjust to a new LOWER limit position.

#### Step 3:

Press and hold STOP/MY until the window covering jogs, to confirm new limit.

## **Upper Limits**

#### Step 1:

Press UP to send the window covering to its current UPPER Limit.

#### Step 2:

Press and hold both UP and DOWN simultaneously until the window covering jogs. Adjust to a new UPPER limit position.

#### Step 3:

Press and hold STOP/MY until the window covering jogs, to confirm new limit.

# Setting Intermediate Preferred "MY" Position Step 1:

Press the UP or DOWN to operate window covering. At the desired intermediate "my" position press STOP/MY briefly to stop the window covering.

#### Step 2:

Once the desired "my" position is reached, press and hold STOP/MY until the window covering jogs. The "my" position is now added to memory.

## Activating the "MY" Position

Send the window covering to the "my" position by pressing STOP/MY from ANY window covering position.

Window covering should be stationary prior to activating "my" position function. If window covering is actively moving (in-motion) STOP/MY should be pressed twice.

#### **Deleting "MY" Position**

Activate window covering to intermediate position, then press and hold STOP/MY for 5 seconds. Window covering will jog to confirm deletion of "my" position.

# Adding or Deleting a Transmitter Programmed Transmitter

#### Step 1:

Using an already programmed transmitter, select the transmitter (single channel) or the channel (1-5 of a multi-channel transmitter, or the sensor).

# Step 1 should not be performed with the transmitter intended for deletion.

## Step 2:

Using a paper clip, press and hold the PROGRAMMING BUTTON of that transmitter until the window covering jogs.

#### **Transmitter to Add or Delete**

#### Step 1:

Select the transmitter (single channel) or the channel, (1-5 of a multi-channel transmitter, or the sensor) to be added or deleted.

### Step 2:

Using a paper clip, press and hold the PROGRAMMING BUTTON of that transmitter or sensor until the window covering jogs

# **TOOLS NEEDED**

• Paper clip (for the program button)

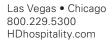